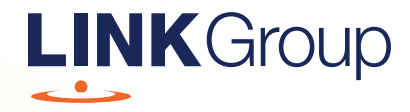

# **Meeting** Online Guide

# Before you begin

Ensure your browser is compatible. Check your current browser by going to the website: whatismybrowser.com

Supported browsers are:

- Chrome Version 44 & 45 and after
- Firefox 40.0.2 and after
- Safari OS X v10.9 & OS X v10.10 and after
- Internet Explorer 9 and up

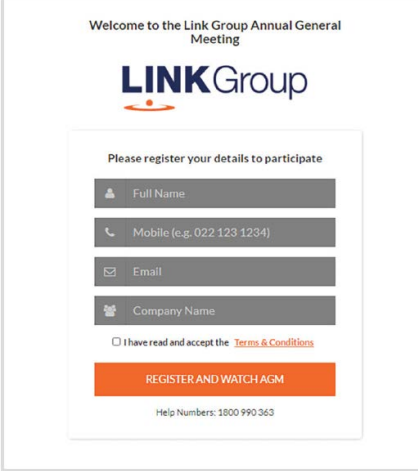

# Step 1

Open your web browser and go to https://meetings.linkgroup.com/SIG23 and select the relevant meeting.

# Step 2

Log in to the portal using your full name, mobile number, email address, and company name (if applicable).

Please read and accept the terms and conditions before clicking on the blue 'Register and Watch Meeting' button.

- On the left the company logo or presenter headshot
- On the right the presentation slides that will be addressed during the Meeting
- At the bottom button for a list of company documents to download

Note: If you close your browser, your session will expire and you will need to re-register. If using the same email address, you can request a link to be emailed to you to log back in.

# **Downloads**

View relevant documentation in the Downloads section.

### Contact us

Australia T 1300 554 474 E info@linkmarketservices.com.au

#### New Zealand

T +64 9 375 5998 E enquiries@linkmarketservices.co.nz